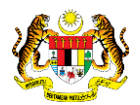

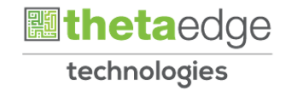

# SISTEM PERAKAUNAN AKRUAN KERAJAAN NEGERI (iSPEKS)

# USER MANUAL

# Pembatalan Terimaan Barang/Perkhidmatan (Pengurusan Kontrak)

Untuk

# JABATAN AKAUNTAN NEGARA MALAYSIA

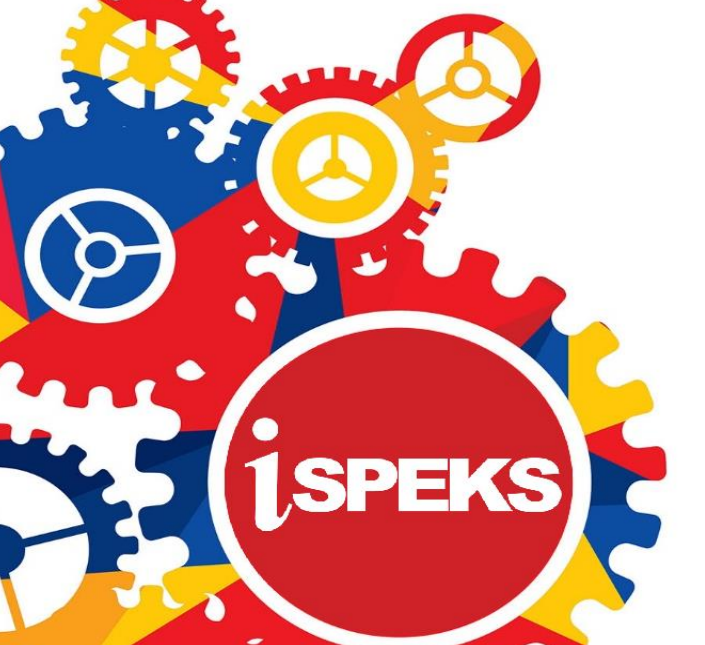

**TERHAD** 

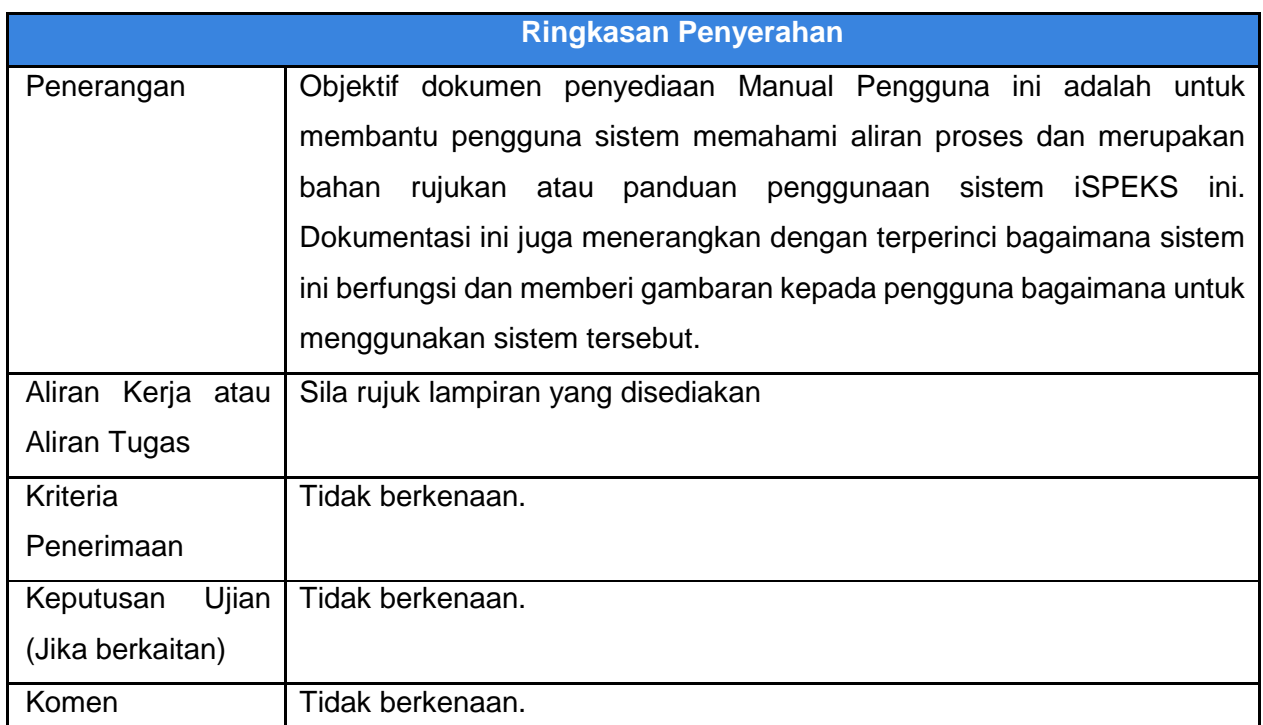

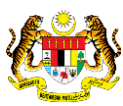

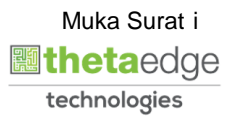

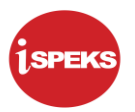

#### **Pentadbiran dan Pengurusan Dokumen**

#### **Semakan Dokumen**

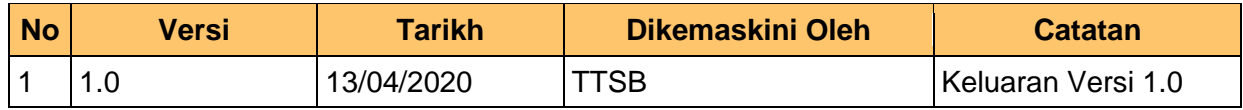

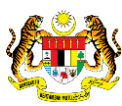

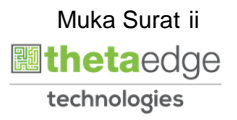

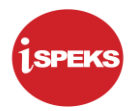

# **ISI KANDUNGAN**

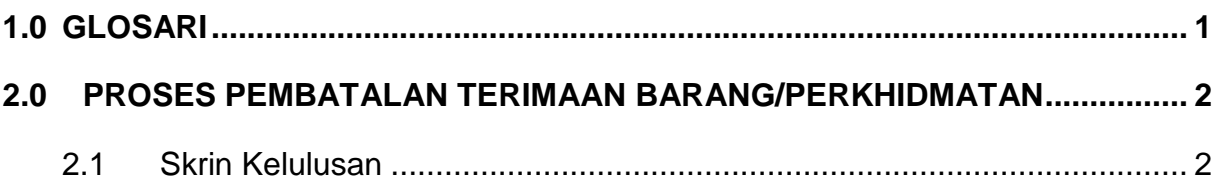

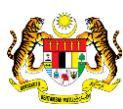

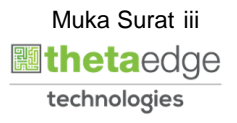

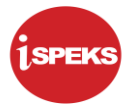

#### <span id="page-4-0"></span>**1.0 GLOSARI**

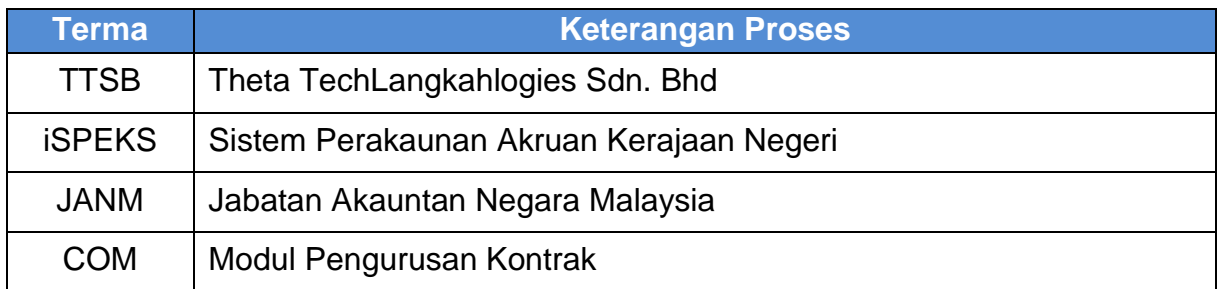

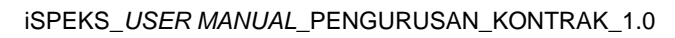

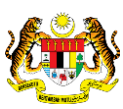

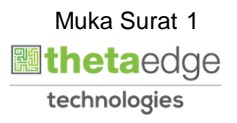

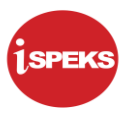

## <span id="page-5-0"></span>**2.0PROSES PEMBATALAN TERIMAAN BARANG/PERKHIDMATAN**

Skrin ini membenarkan pengguna untuk melakukan proses pembatalan Terimaan Barang/ Perkhidmatan.

#### <span id="page-5-1"></span>**2.1 Skrin Kelulusan**

Skrin ini membenarkan pengguna(PTJ) untuk kunci masuk maklumat bagi melakukan proses kelulusan pembatalan Terimaan Barang/ Perkhidmatan.

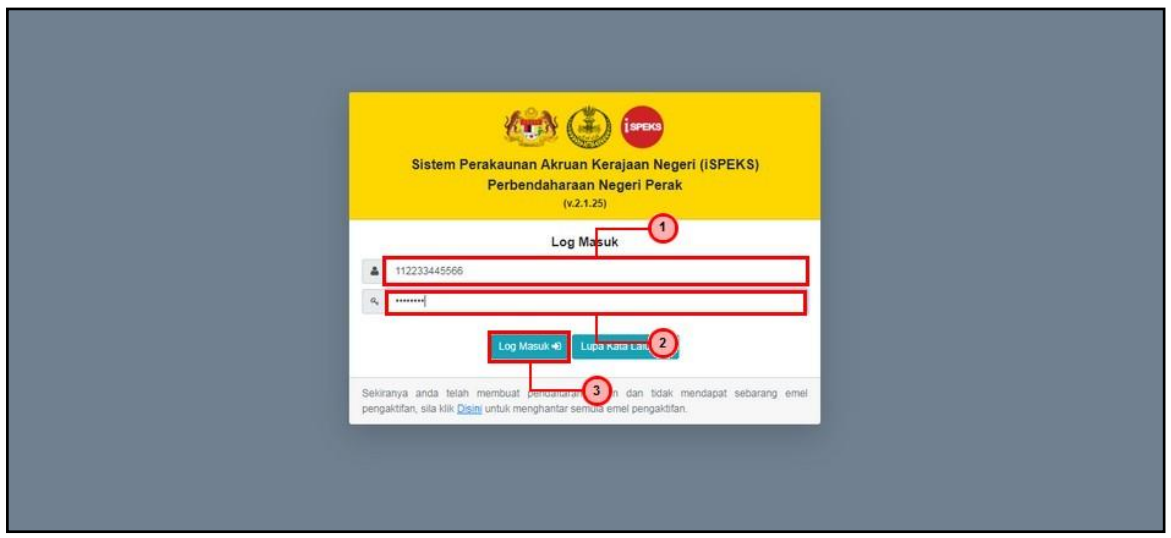

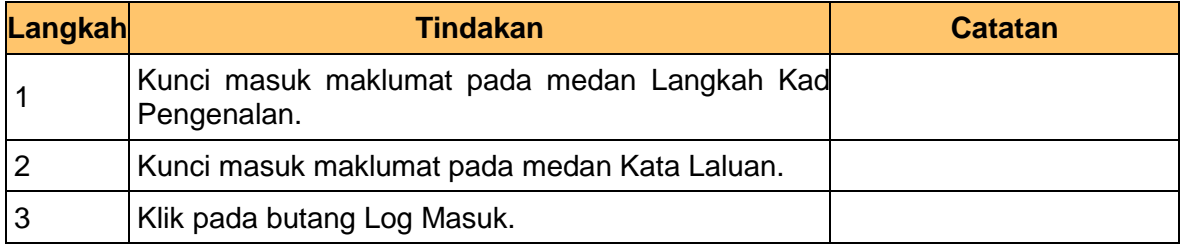

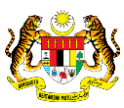

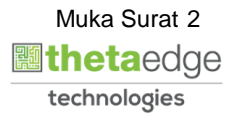

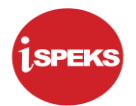

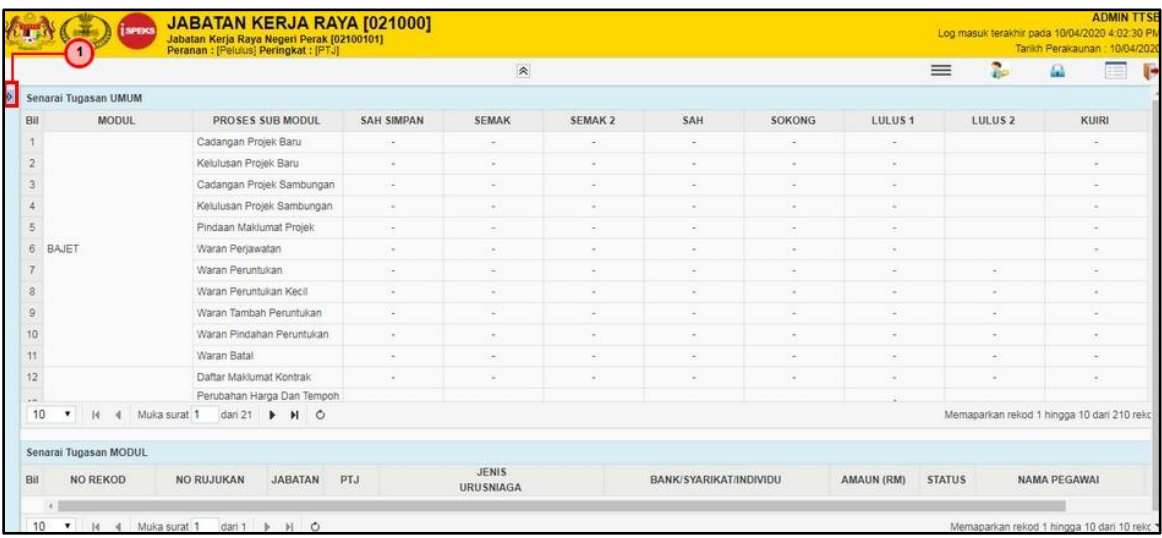

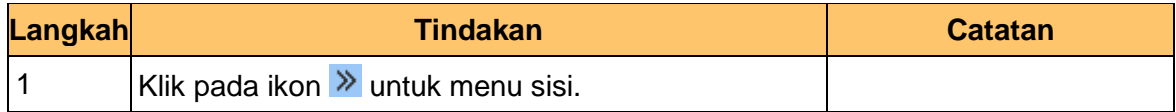

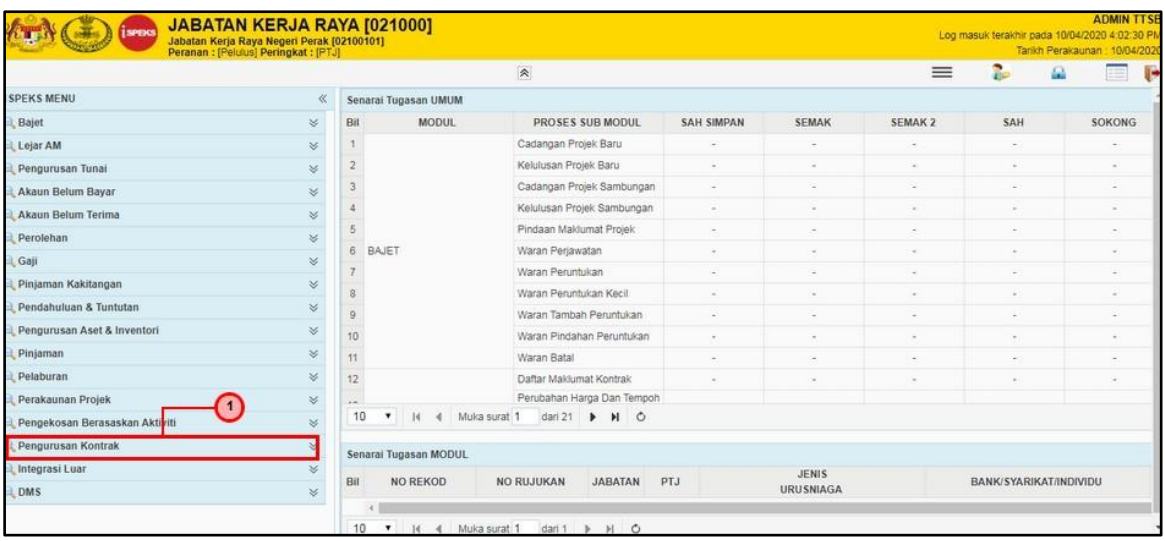

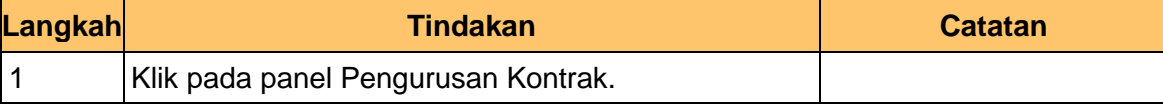

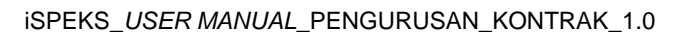

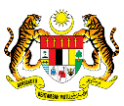

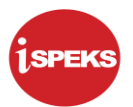

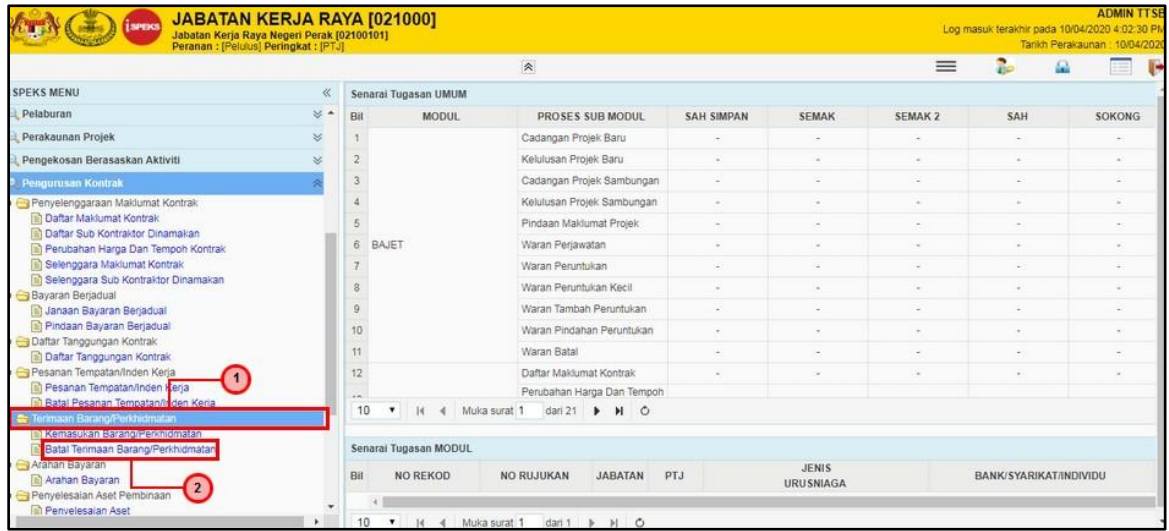

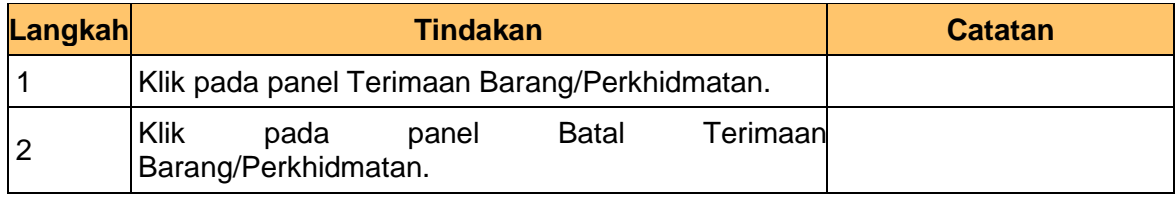

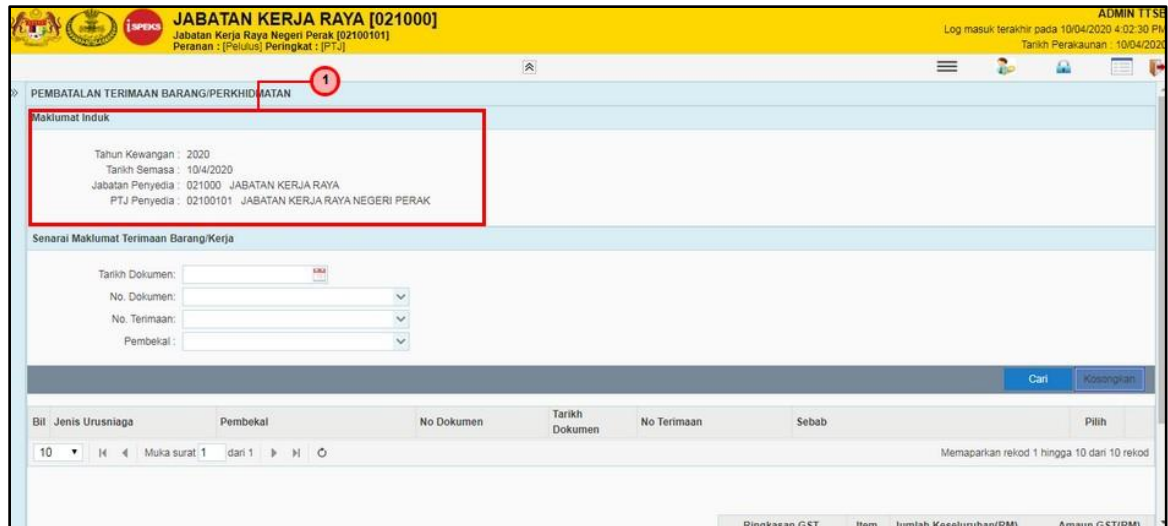

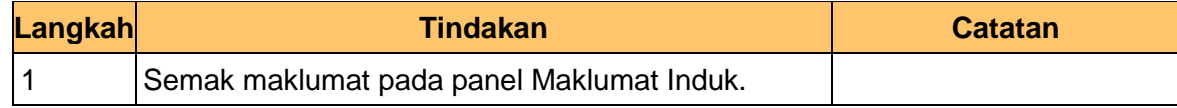

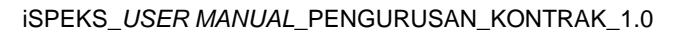

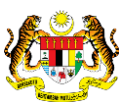

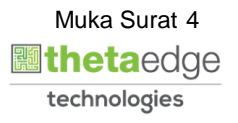

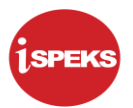

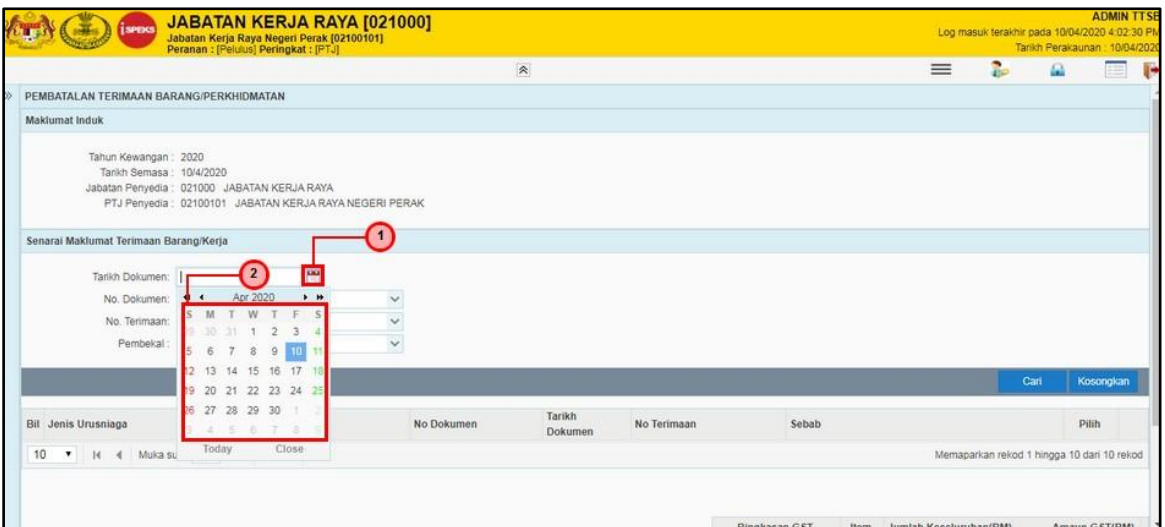

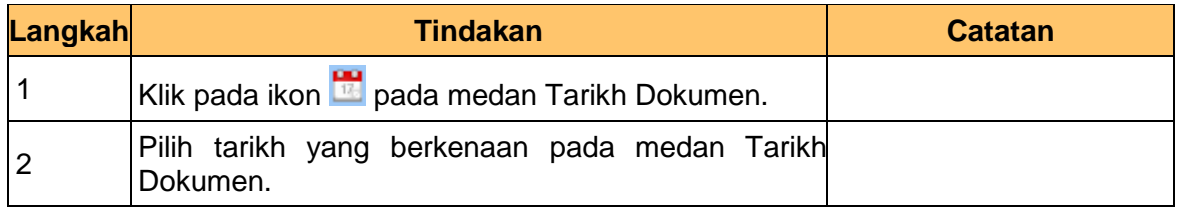

## **7.** Skrin **Pelulus** dipaparkan.

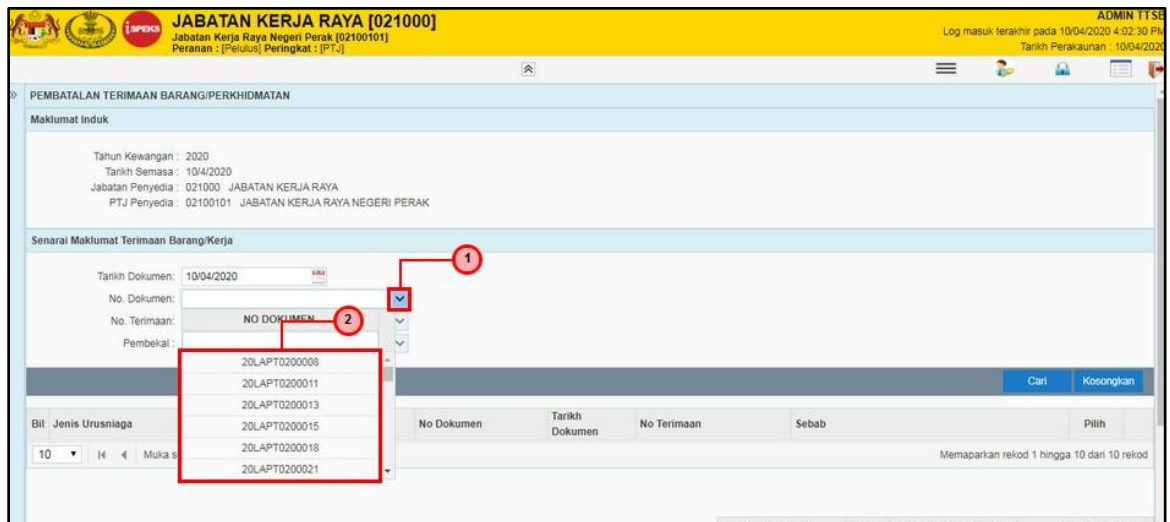

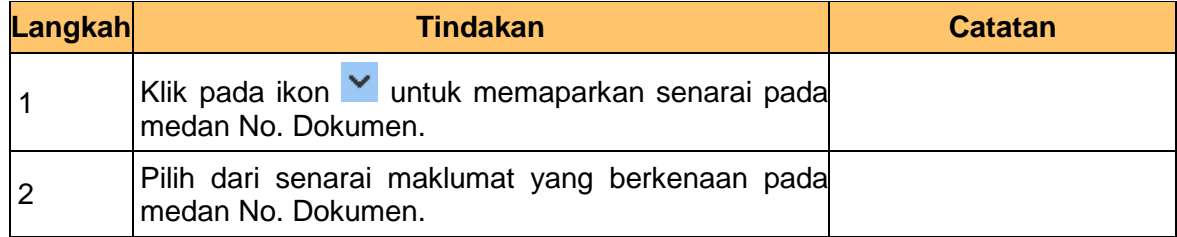

iSPEKS\_*USER MANUAL*\_PENGURUSAN\_KONTRAK\_1.0

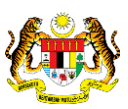

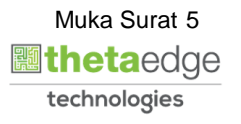

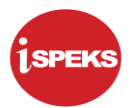

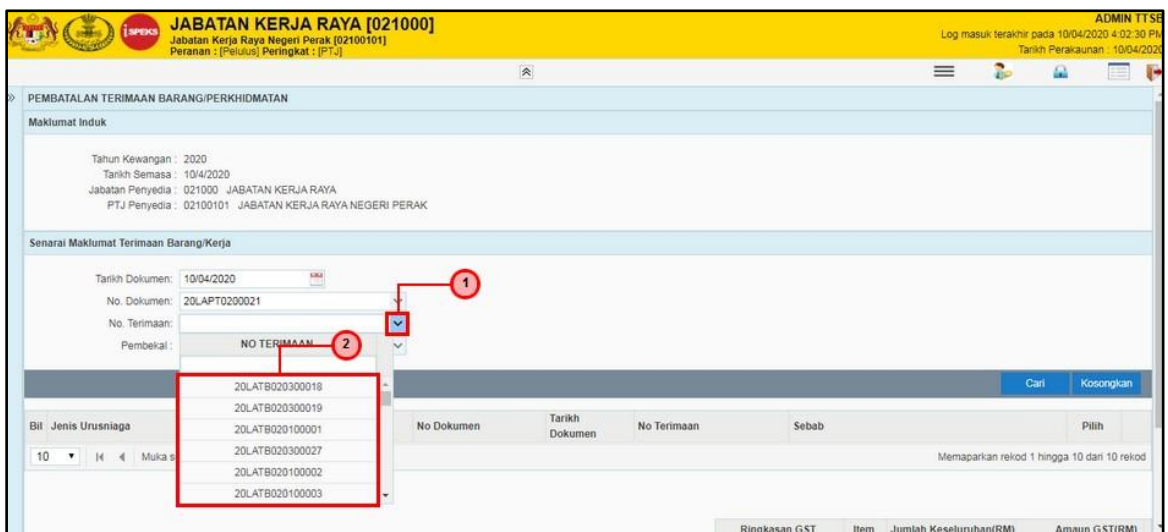

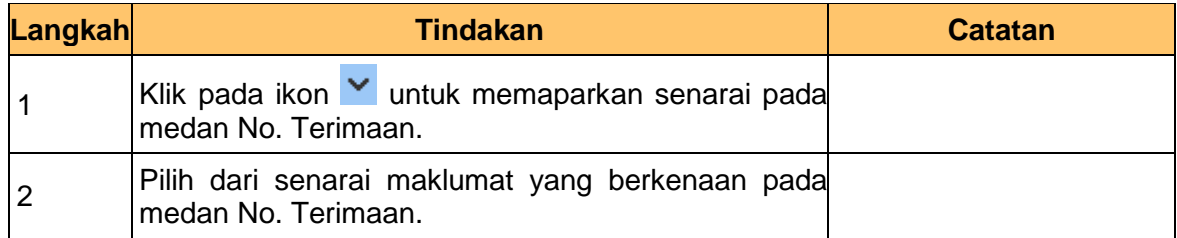

**9.** Skrin **Pelulus** dipaparkan.

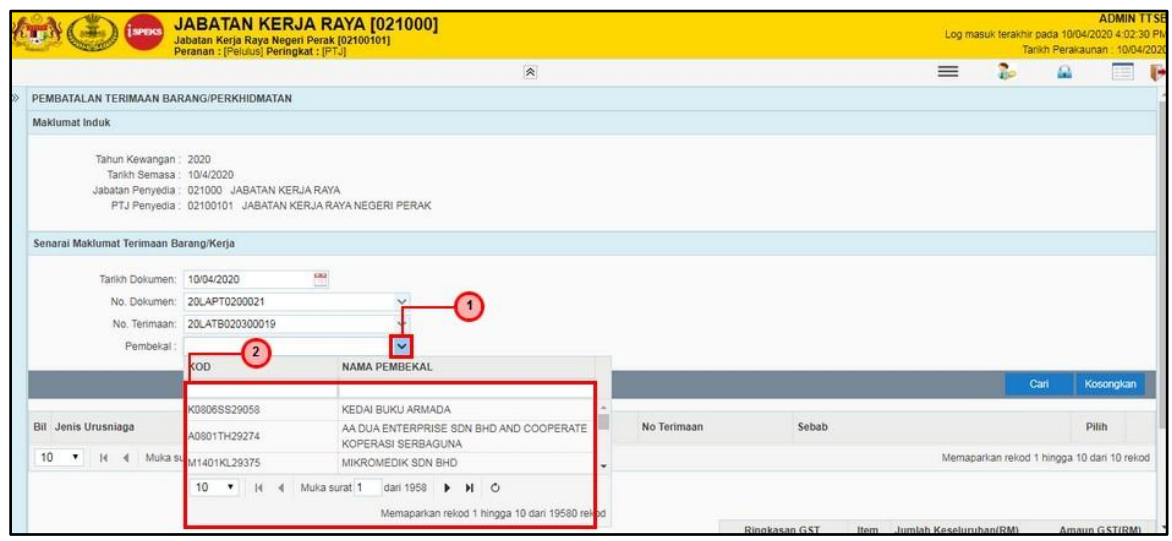

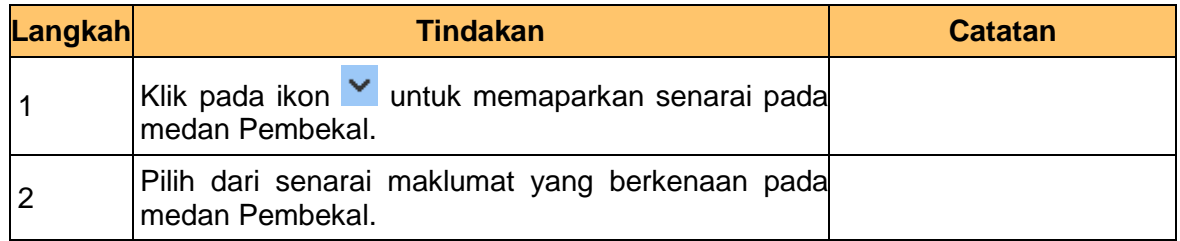

iSPEKS\_*USER MANUAL*\_PENGURUSAN\_KONTRAK\_1.0

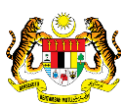

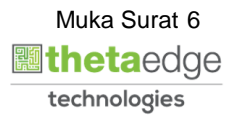

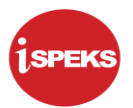

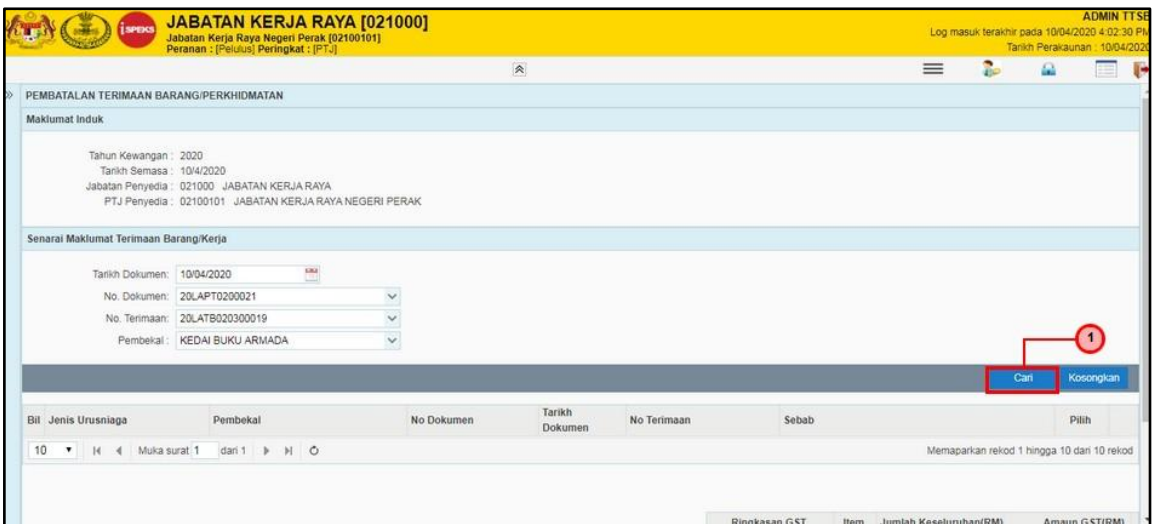

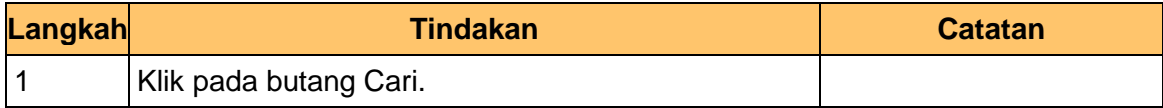

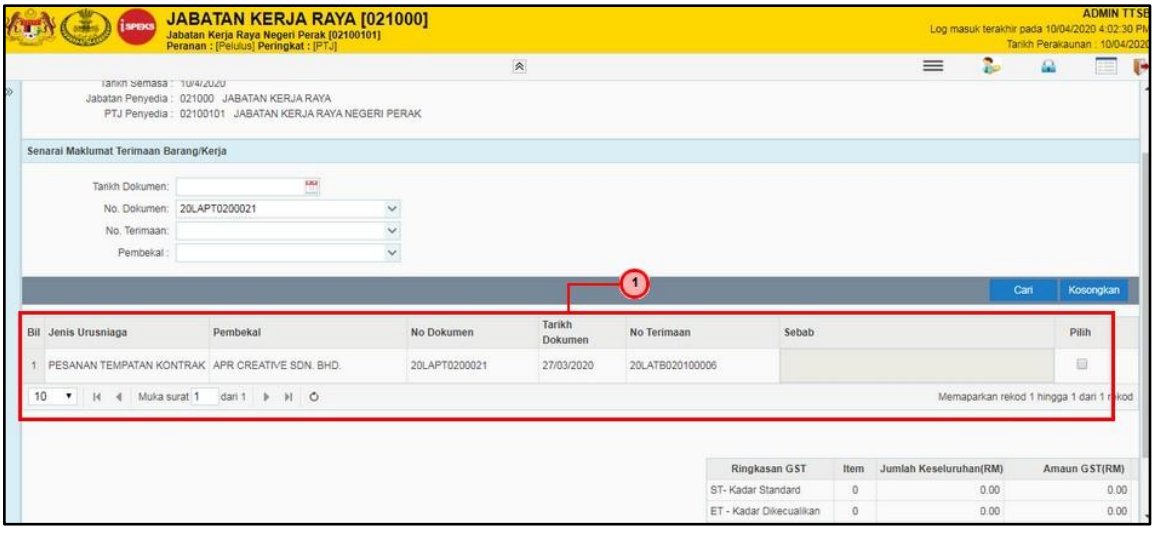

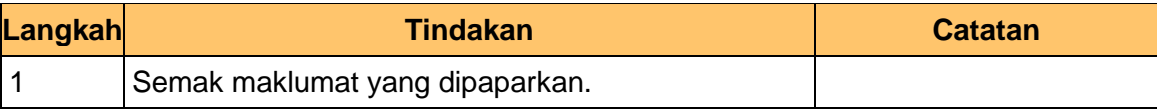

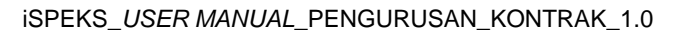

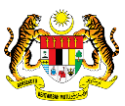

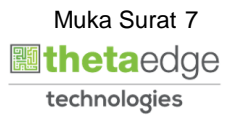

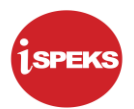

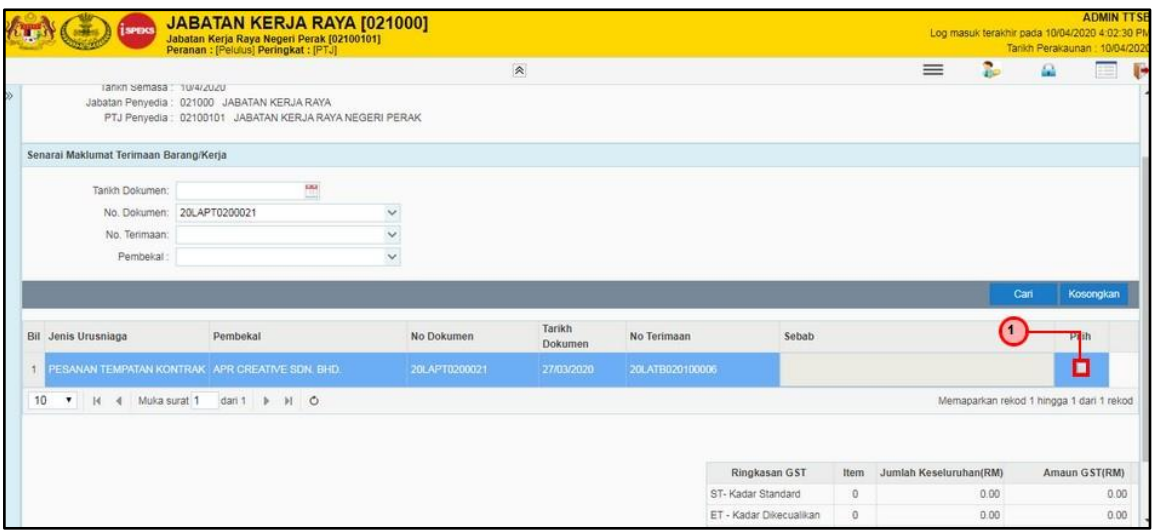

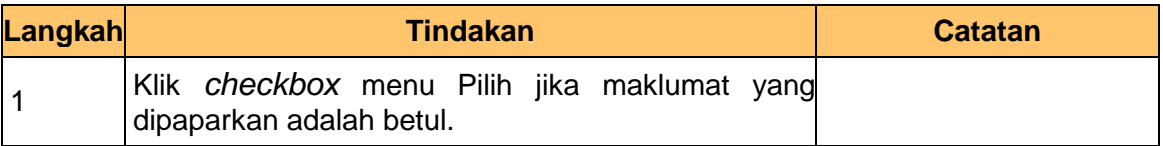

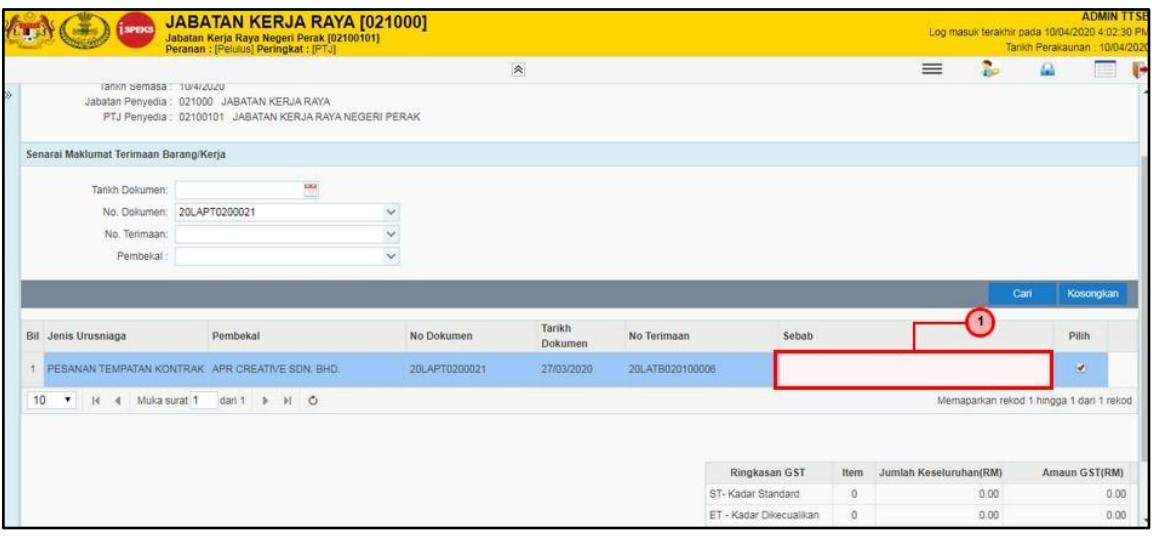

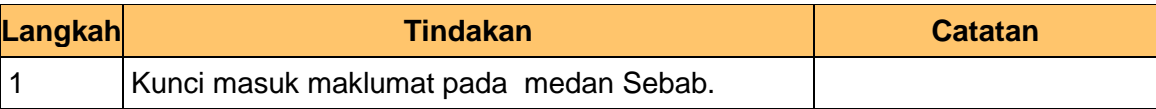

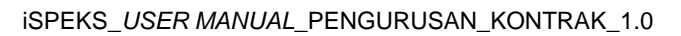

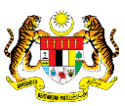

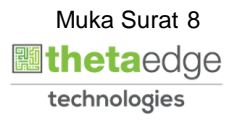

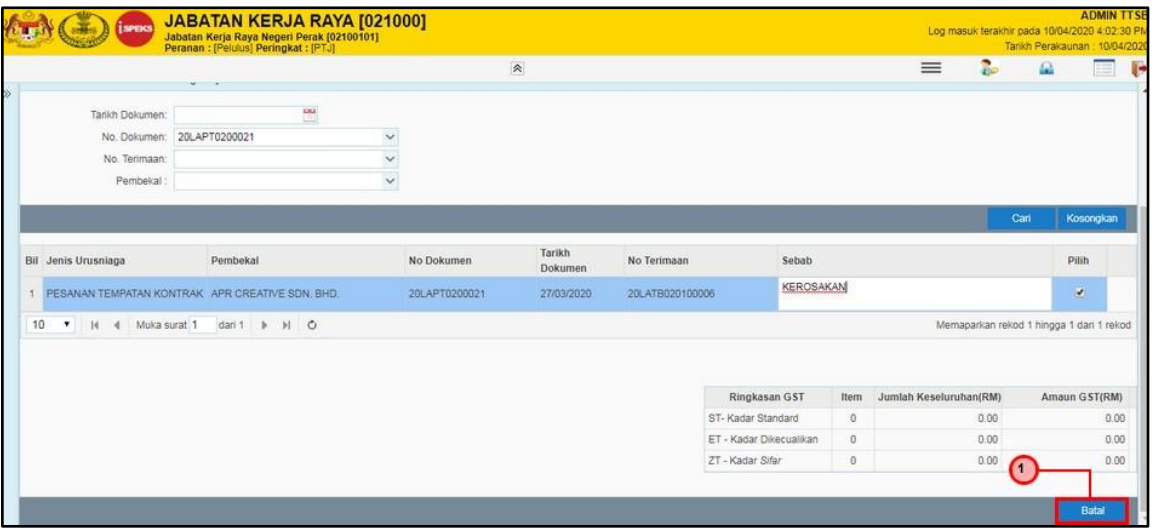

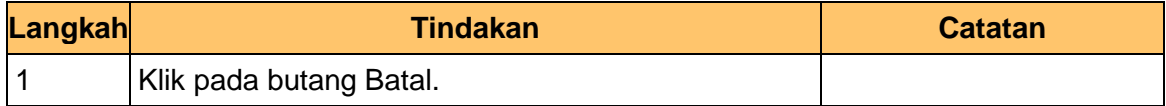

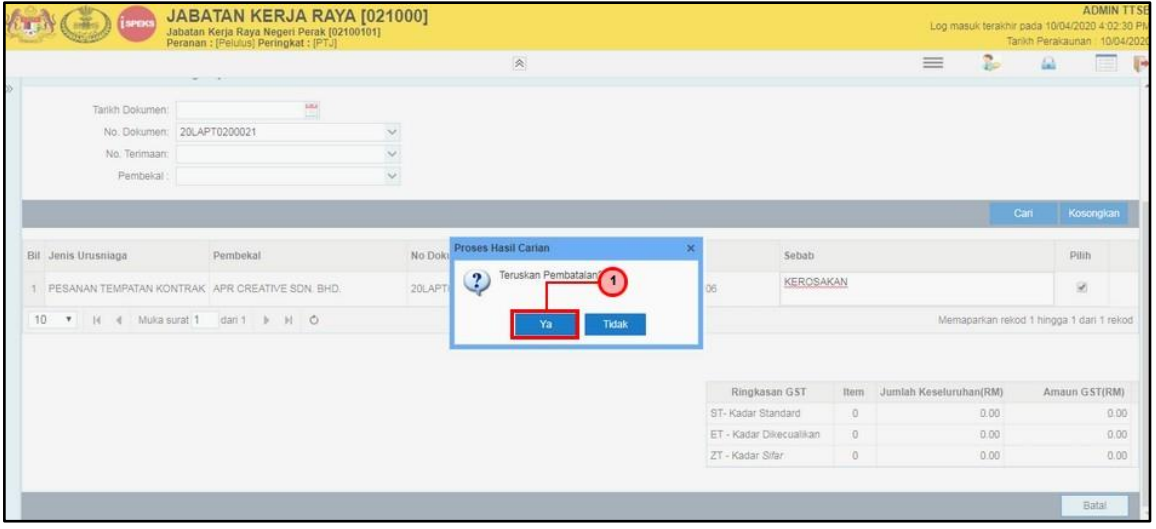

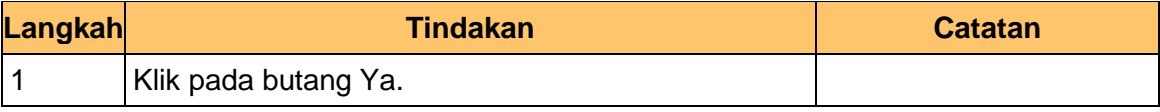

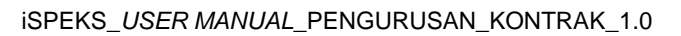

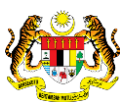

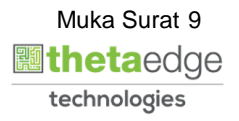

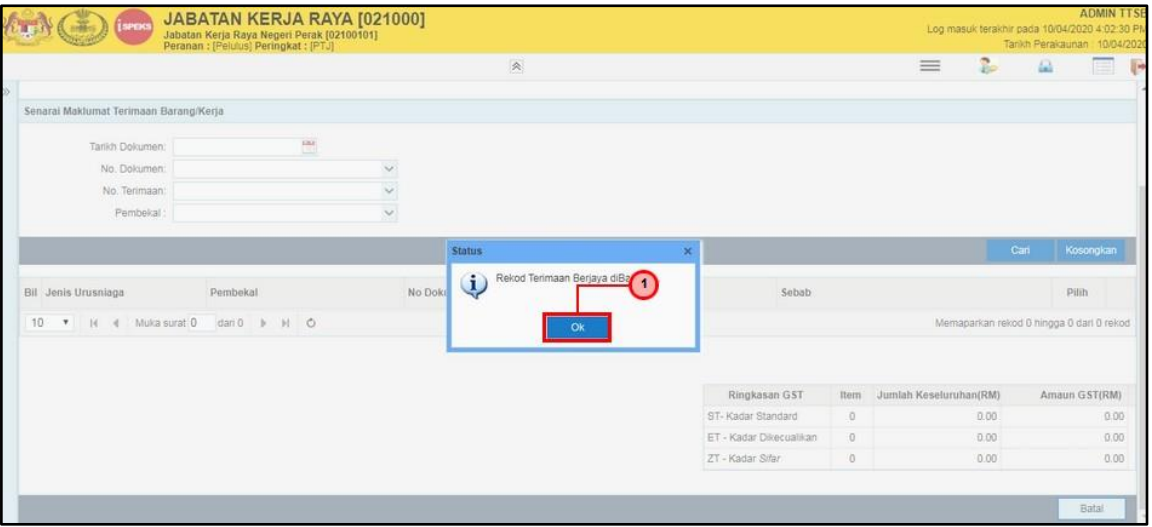

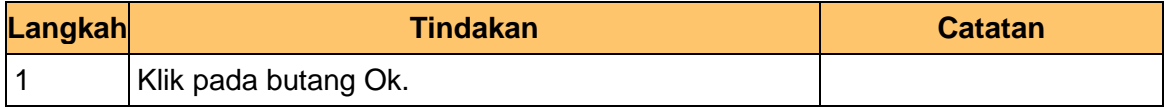

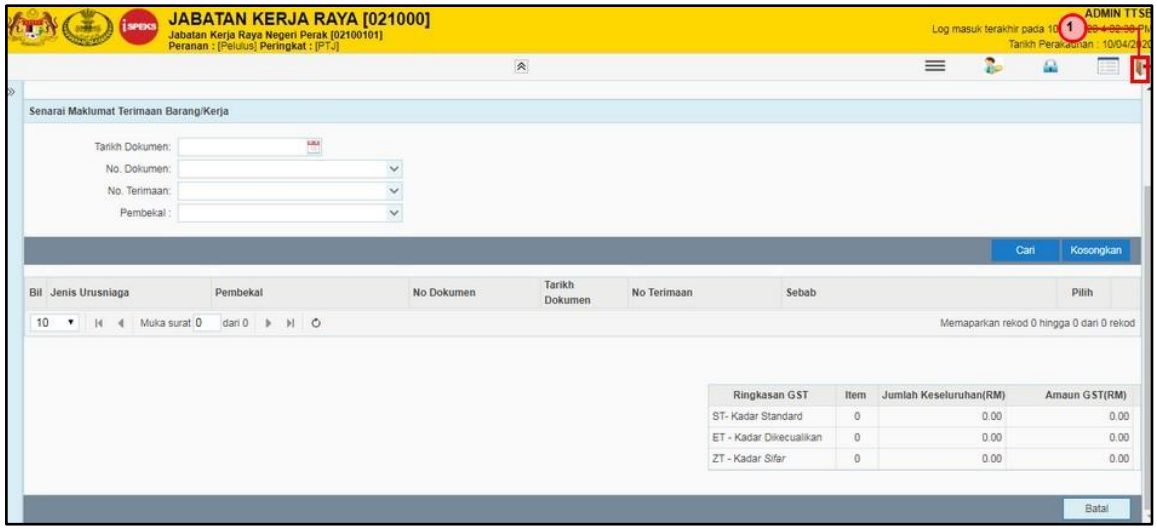

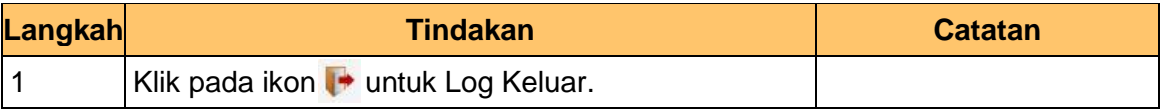

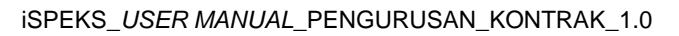

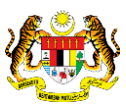

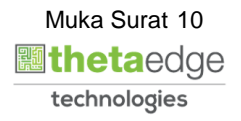